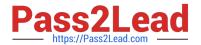

# 200-901<sup>Q&As</sup>

Developing Applications and Automating Workflows using Cisco Platforms (DEVASC)

## Pass Cisco 200-901 Exam with 100% Guarantee

Free Download Real Questions & Answers **PDF** and **VCE** file from:

https://www.pass2lead.com/200-901.html

100% Passing Guarantee 100% Money Back Assurance

Following Questions and Answers are all new published by Cisco
Official Exam Center

- Instant Download After Purchase
- 100% Money Back Guarantee
- 365 Days Free Update
- 800,000+ Satisfied Customers

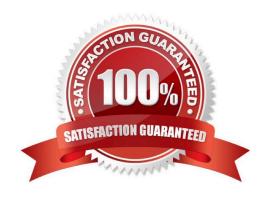

### https://www.pass2lead.com/200-901.html

2024 Latest pass2lead 200-901 PDF and VCE dumps Download

## **QUESTION 1** Which protocol runs over TCP port 22? A. SSH **B. NETCONF** C. HTTP D. Telnet Correct Answer: A **QUESTION 2** In test-driven development, what are two of the green bar patterns? (Choose two.) A. another test B. break C. triangulate D. starter test E. fake it Correct Answer: CE https://www.cs.uic.edu/~i442/Patterns%20for%20TDD.pdf

### **QUESTION 3**

DRAG DROP

Refer to the exhibit.

#### https://www.pass2lead.com/200-901.html

2024 Latest pass2lead 200-901 PDF and VCE dumps Download

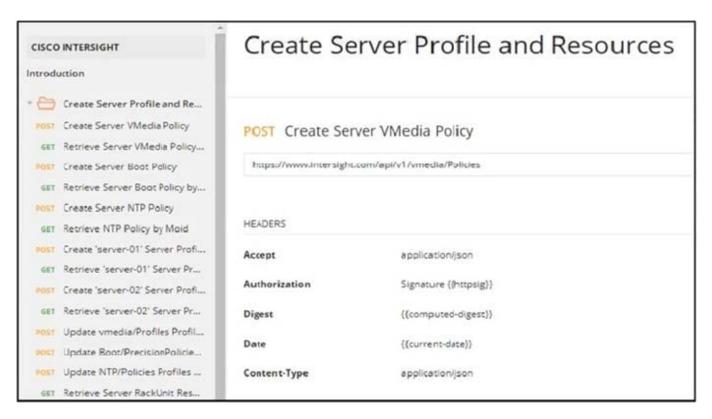

Drag and drop the code from the bottom onto the box where the code is missing to construct a Python script by using the Cisco SDK. Not all options are used.

Select and Place:

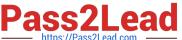

| import sys, json, argparse                                                          |
|-------------------------------------------------------------------------------------|
| from intersight.intersight_api_client import IntersightApiClient                    |
| from intersight.apis import asset_device_registration_api, asset_device_claim_api   |
|                                                                                     |
| result = dict(changed=False)                                                        |
|                                                                                     |
| parser = argparse.ArgumentParser()                                                  |
| parser.add_argument('-a', 'api_params', default='intersight_api_params.json')       |
| parser.add_argument('-t', 'target_host', dest='hostname', required=True)            |
| args = parser.parse_args()                                                          |
| with open(args.api_params, 'r') as api_file:                                        |
| intersight api params = json.load( )                                                |
| api_instance = IntersightApiClient(                                                 |
|                                                                                     |
| host=intersight_api_params[' '],                                                    |
| private_key=intersight_api_params['api_private_key_file'],                          |
| api_key_id=intersight_api_params['api_key_id'],                                     |
|                                                                                     |
| api_handle = asset_device_registration_api.AssetDeviceRegistrationApi(api_instance) |
|                                                                                     |
| kwargs = dict(filter="ConnectionStatus eq 'Connected'")                             |
| = api_handle.asset_device_registrations_get(** )                                    |
| for device in api_result.results:                                                   |
| if device.device_ip_address[0] == args.hostname:                                    |
| api_handle = asset_device_claim_api.AssetDeviceClaimApi(api instance)               |
| api_handle.asset_device_claims_moid_delete(moid=device.device_claim.moid)           |
| result['changed'] = True                                                            |
| break                                                                               |
|                                                                                     |
|                                                                                     |
| toward                                                                              |
| kwargs args api_file api_key api_base_uri result                                    |
|                                                                                     |
| api result                                                                          |

Correct Answer:

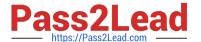

```
import sys, json, argparse
from intersight.intersight_api_client import IntersightApiClient
from intersight.apis import asset_device_registration_api, asset_device_claim_api
result = dict(changed=False)
parser = argparse.ArgumentParser()
parser.add_argument('-a', '--api_params', default='intersight_api_params.json')
parser.add_argument('-t', '--target_host', dest='hostname', required=True)
args = parser.parse_args()
with open(args.api_params, 'r') as api_file:
    intersight_api_params = json.load(
                                              api file
api_instance = IntersightApiClient (
    host=intersight api params['
                                     api base uri
    private_key=intersight_api_params['api_private_key_file'],
    api_key_id=intersight_api_params['api_key_id'],
api_handle = asset_device_registration_api.AssetDeviceRegistrationApi(api_instance)
kwargs = dict(filter="ConnectionStatus eq 'Connected'")
    result
                                                                         kwargs
                  = api_handle.asset_device_registrations_get(**
for device in api_result.results:
    if device.device_ip_address[0] == args.hostname:
        api_handle = asset_device_claim_api.AssetDeviceClaimApi(api instance)
        api_handle.asset_device_claims_moid_delete(moid=device.device_claim.moid)
        result['changed'] = True
        break
                   args
                                                api key
 api result
```

#### **QUESTION 4**

Refer to the exhibit.

```
#!/bin/bash
 1
 2
     apt install nginx
     export AVAILABLE SITES DIR = '/etc/nginx/sites-available'
 3
 4
     export ENABLED SITES DIR = '/etc/nginx/sites enabled'
 5
     cd /opt/nginx
 6
     cat sites.txt | while read site;
7
             cp template.conf "$AVAILABLE SITES DIR/$site";
 8
             ln -s "$AVAILABLE SITES DIR/$site"" $ENABLED SITES DIR";
 9
             chown www-data: www-data "$AVAILABLE SITES DIR/$site";
10
11
         done
```

An engineer must configure a load balancer server. The engineer prepares a script to automate workflow by using Bash. The script install the nginx package, moves to the /optAtginx directory, and reads the sites M We (or further processing

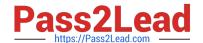

#### https://www.pass2lead.com/200-901.html

2024 Latest pass2lead 200-901 PDF and VCE dumps Download

Based on the script workflow, which process is being automated within the loop by using the information mi sites txt?

A. creating a new Me Based on template .conf in the /etc/ngin/sites\_enabled directory for each lie in the sites txt file. and then changing the file execution permission.

B. creating a Me per each the in sites txt with the information in template conf. creating a link for the previously created file. and then changing the ownership of the created files

C. using the content of the file to create the template conf file. creating a link from the created file to the /etc/nginx/files.enabled. and then changing the file execution permissions.

D. using the information in the file to create a set of empty files in the /etchginx/sites\_enabled directory and then assigning the owner of the file.

Correct Answer: B

#### **QUESTION 5**

How are load balancers used in modern application deployments?

- A. Turn off traffic and take down compute units, then update and bring the compute units back up.
- B. Allow traffic to continue as new compute units are brought up and old compute units are taken down.
- C. Allow http and https traffic to continue as old compute units are discontinued before new units are brought up.
- D. Bring up new compute units, test the compute units, and switch the traffic from old units to new units.

Correct Answer: B

From DEVASC training:

Applications need to be available 24 hours every day. A successful web application should be able to handle ingress traffic even when the number of users drastically rises and be able to support any amount of traffic. For example, if your web

page loads in a couple of seconds with 100,000 users a month, it should be able to load within the same time even with double or triple the amount of users.

200-901 PDF Dumps

200-901 Exam Questions

200-901 Braindumps